# Quick Start Guide

 $\overline{\alpha}$ 

3-Phase Sensorless BLDC Motor Control Development Kit with Qorivva MPC5643L MCU

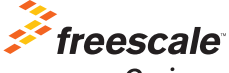

Qorivva

## 3-Phase Sensorless BLDC Motor Control Development Kit with Qorivva MPC5643L MCU

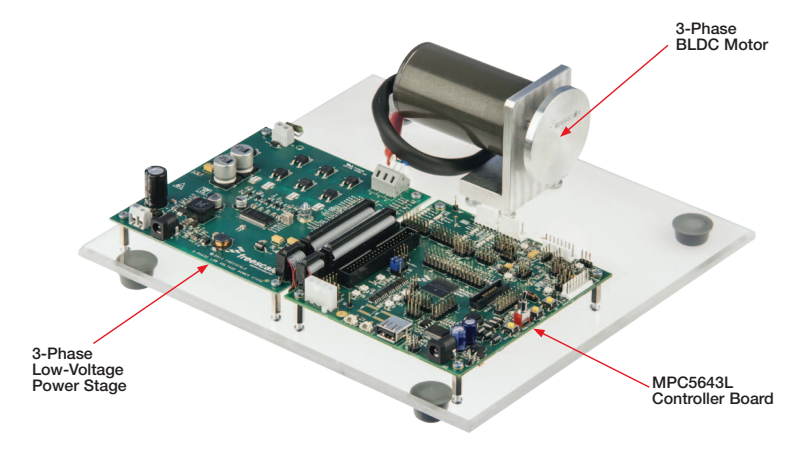

# 3-Phase Sensorless BLDC Motor Control Development Kit Contents

#### Hardware

- Clorivya MPC5643L controller board
- 3-phase PMSM/BLDC low-voltage power stages based on the MC33937A pre-driver integrated circuit
- 3-phase BLDC motor 24 V, 9360 RPM, 0.091 Nm, Linix® 45ZWN24-90
- USB cable
- $\bullet$  +24 VDC power supply

#### **Resources**

- Modular BLDC application source code configured for this development kit
- Automotive math and motor control library set for MPC5643L installation package
- FreeMASTER installation pack
- FreeMASTER project
- 3-phase BLDC development kit quick start guide
- 3-phase BLDC development kit fact sheet
- Dual 3-phase BLDC development kit application note
- Qorivva MPC5643L controller board user guide
- 3-phase BLDC/PMSM low-voltage power stage user guide

#### 3-Phase Low-Voltage Power Stage

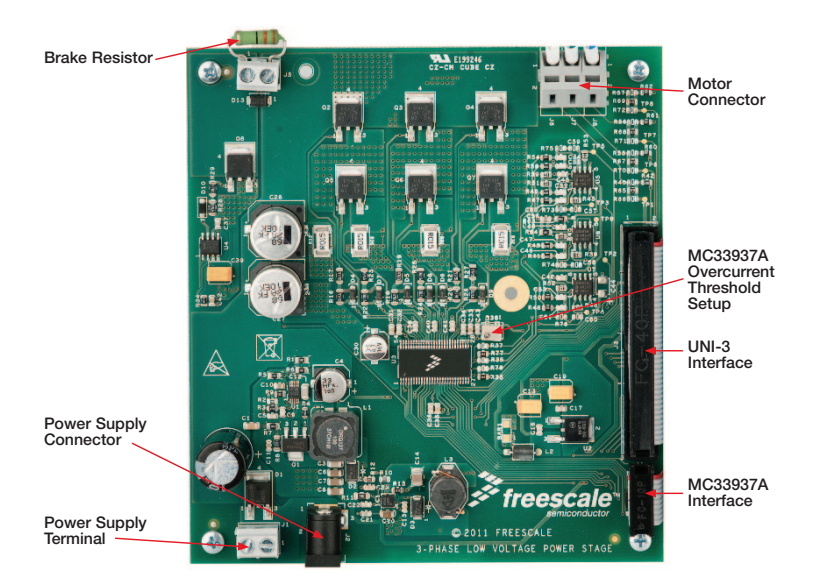

#### Qorivva MPC5643L Controller Board

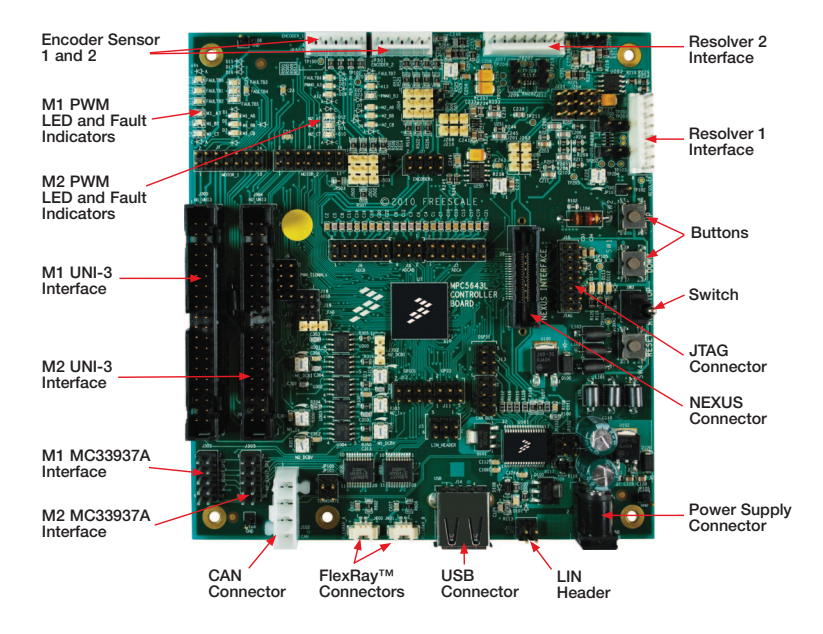

# Software Tools Installation

Install the FreeMASTER debugging 1 Install the FreeMASTER debugging tool. For FreeMASTER application download, please visit freescale.com/freemaster.

Install the CP210x virtual COM **2** port driver. For the CP210x virtual COM port driver installation file, please visit freescale.com/ automcdevkits, Downloads section.

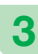

Run "Device Manager" on your system and check which COM port was assigned to the CP210x COM port driver.

#### Kit Installation

1

Connect the USB cable to the MPC5643L controller board and the host PC.

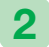

Connect the power supply to the power stage. The controller board power supply is taken from the power stage.

Download and unzip the application software for the MTRCKTSBN5643L available at freescale.com/automcdevkits. 3

Start the FreeMASTER project MPC5643L\_BLDC\_Sensorless Single.pmp located in MTRCKTSBN5643L\SW\MPC5643L\_ **BLDC** Sensorless Single project directory. 4

In FreeMASTER \Project\Options, choose the RS232 COM port number that was assigned to the CP210x driver and select the communication speed to 19200 Bd. 5

Enable communication by pressing the "STOP" button in the FreeMASTER, or by pressing "CTRL+K." 6

Successful communication is signalized in the status bar. If the communication is not established, check the USB connection between the PC and Qorivva MPC5643L controller board, communication port and speed, as described in step 5. 7

# Application Control

Green LED D19 (GPIO13) related to Motor #1 and green LED D22 (GPIO12) related to Motor #2 (on the Qorivva MPC5643L controller board) have the following functionality: 1

- OFF if the application is in the READY, INIT states
- SLOW FLASHING if the application is in the CALIB, ALIGN states (flashing with a period of 2 Hz)
- ON if the application is in the RUN state
- FAST FLASHING if the application is in the FAULT state (flashing with a period of 8 Hz)

If no actual faults are present in the **2** If no actual faults are present in the LED-like indicators on the FreeMASTER control page will be dark red. If there is a fault present, identify the source of the fault and remove it. Successful removal is signalized by the switching off of the respective LED-like indicator on the FreeMASTER control page.

Press the UP + DOWN buttons (SW2+SW1 on the Qorivva MPC5643L controller board) simultaneously to clear the fault status register once in the FAULT state. The application can be restarted by positioning the RUN/STOP switch (SW3 on Qorivva MPC5643L controller board) to the RUN position (transition from STOP to RUN in case the switch was in the RUN state when the fault event occurred). 3

4

If all the LED-like indicators on the FreeMASTER control page are off, clear pending faults by pressing the green circled button "FAULT CLEAR" on the FreeMASTER control page, or alternatively by pressing the UP+DOWN buttons (SW2+SW1 on the Qorivva MPC5643L controller board) simultaneously. The RUN/STOP switch (SW3 on the Qorivva MPC5643L controller board) must be in STOP position.

#### Application Control (continued)

Start the application by pressing  $5$  Start the application by pressing<br>1 - "RUN" on the flip/flop (ON/OFF) switch on the FreeMASTER control page or by positioning the RUN/STOP switch (SW3 on the Qorivva MPC5643L controller board) to the RUN position (transition from STOP to RUN in case the switch was in the RUN state when a fault event occurred).

Enter the required speed by assigning this value to the "Nreq" variable in the variables watch window. The value is in revolutions per minute. Alternatively, the rotor speed can be increased/decreased by pressing the UP/DOWN switches on the Qorivva MPC5643L controller board. 6

Stop the single application by pressing 0 - "STOP" on the flip/ flop (ON/OFF) switch on the FreeMASTER control page.

Stop the dual application by pressing the red circled button "Central Stop" on the FreeMASTER control page, or by positioning the RUN/ STOP switch (SW3 on the Qorivva MPC5643L Controller Board) to the STOP position. 8

RESET the application anytime by pressing the blue circled button "H/W. RESET" on the FreeMASTER control page. 9

# Qorivva MPC5643L Controller Board Jumper Options

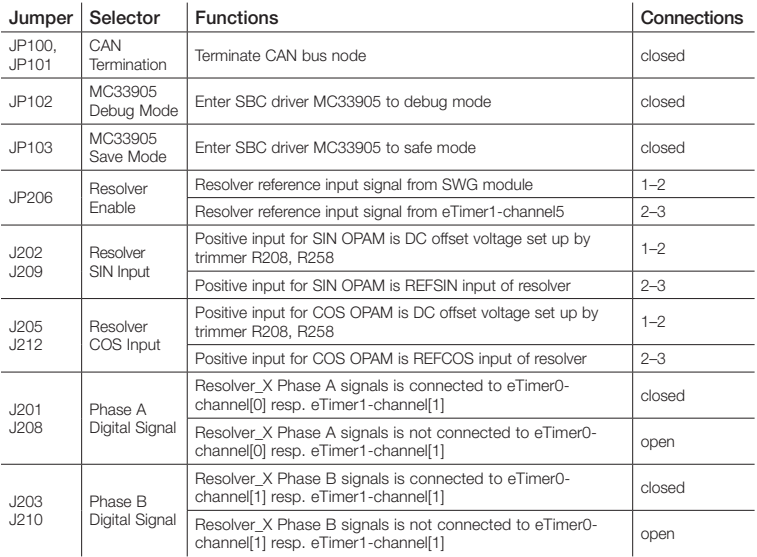

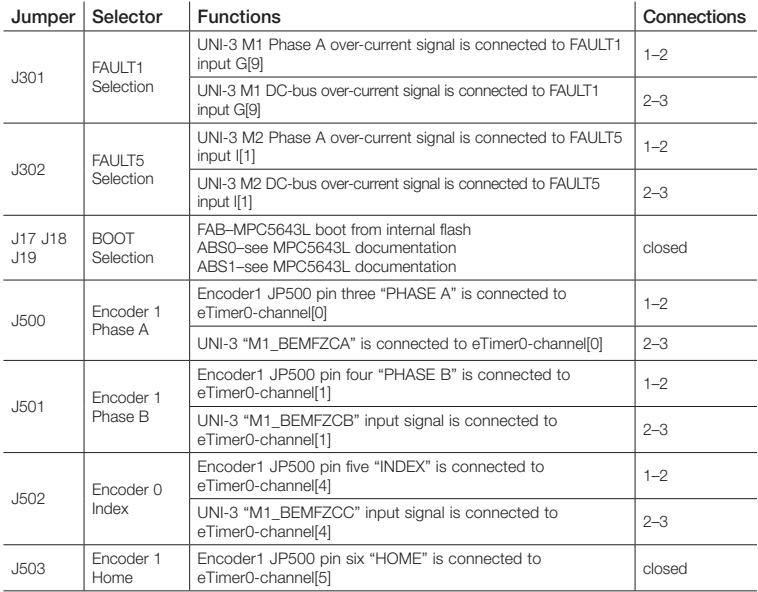

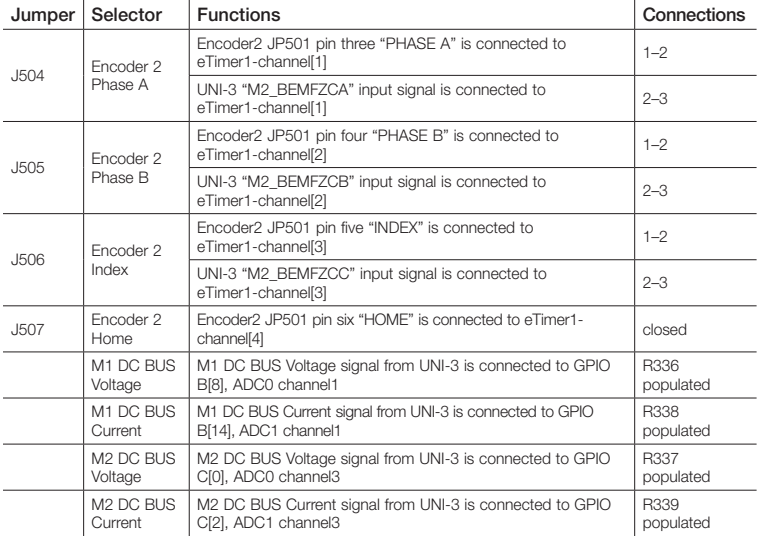

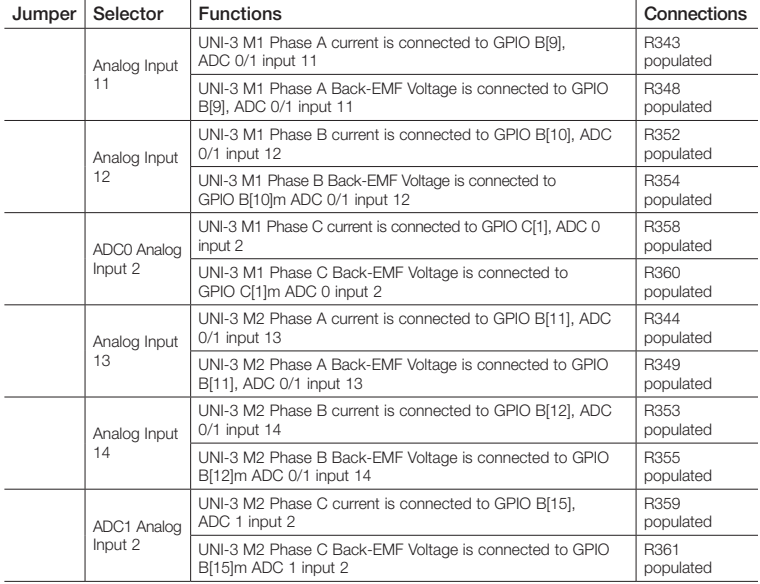

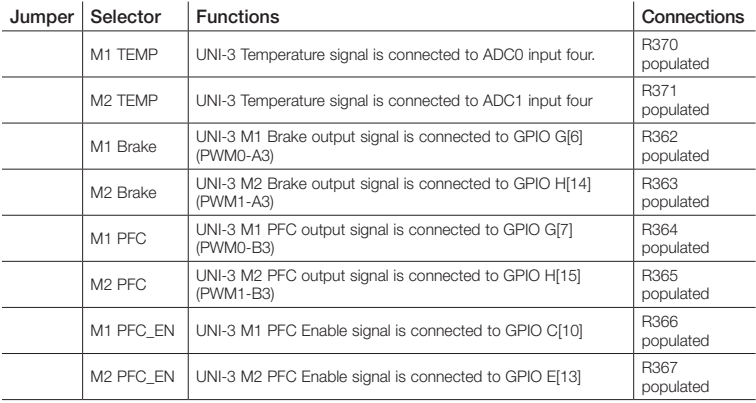

## Qorivva MPC5643L Board Jumper Position

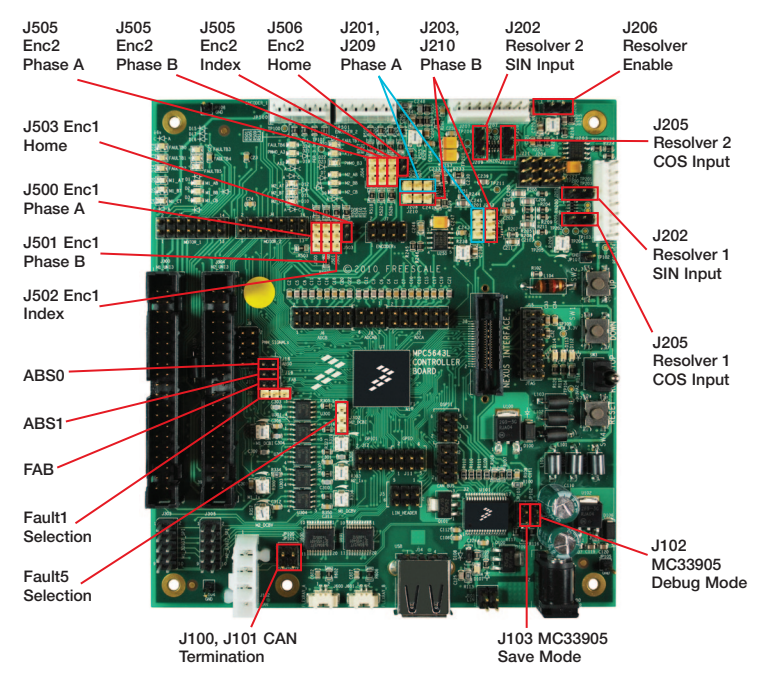

### **Support**

Visit freescale.com/support for a list of phone numbers within your region.

# **Warranty**

Visit freescale.com/warranty for complete warranty information.

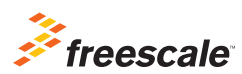

For more information, visit freescale.com/automcdevkits

Freescale, the Freescale logo and Qorivva are trademarks of Freescale semiconductor, Inc., Reg. U.S. Pat. & Tm. Off. All other product or service names are the property of their respective owners. © 2012 Freescale Semiconductor, Inc.

Doc Number: MTRCKTSBN5643LQSG REV 1